ОБЩЕСТВО С ОГРАНИЧЕННОЙ ОТВЕТСТВЕННОСТЬЮ «АКТИВСОФТ»

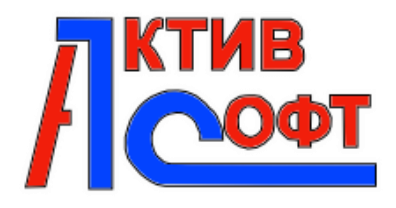

### **ПРОГРАММНОЕ ОБЕСПЕЧЕНИЕ «Загрузка в 1С:БГУ плановых назначений, бюджетных данных и регистраций обязательств из ПК Web-исполнение»**

# **Инструкция по установке программного обеспечения**

г. Оренбург - 2024

## <span id="page-1-0"></span>Содержание

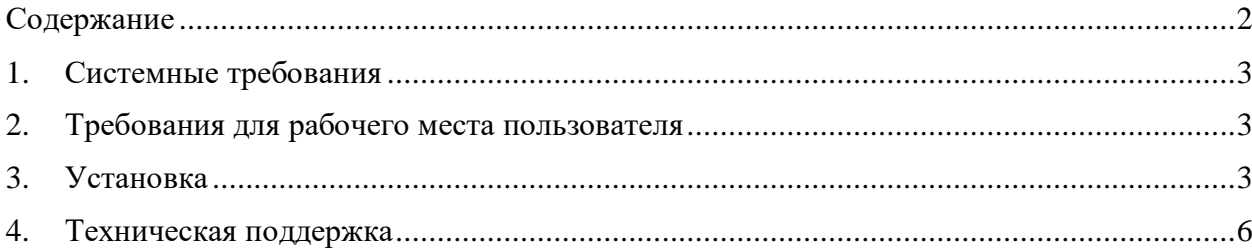

#### <span id="page-2-0"></span>**1. Системные требования**

Для работы программного модуля «Загрузка в 1С:БГУ плановых назначений, бюджетных данных и регистраций обязательств из ПК Web-исполнение» используется специализированная программная платформа 1С: Предприятие 8.3 и специализированная конфигурация «Бухгалтерия государственного учреждения 2.0».

#### <span id="page-2-1"></span>**2. Требования для рабочего места пользователя**

Для работы с программным модулем «Загрузка в 1С:БГУ плановых назначений, бюджетных данных и регистраций обязательств из ПК Web-исполнение», пользователь должен иметь учетную запись в ПП «Бухгалтерия государственного учреждения 2.0» с правом запуска внешних отчетов/обработок и стандартными правами бухгалтера, поставляемыми ПП «Бухгалтерия государственного учреждения 2.0»

#### <span id="page-2-2"></span>**3. Установка**

Чтобы установить программный модуль «Загрузка в 1С:БГУ плановых назначений, бюджетных данных и регистраций обязательств из ПК Web-исполнение» необходимо:

 Войти в ПП «Бухгалтерия государственного учреждения 2.0» с правами администратора.

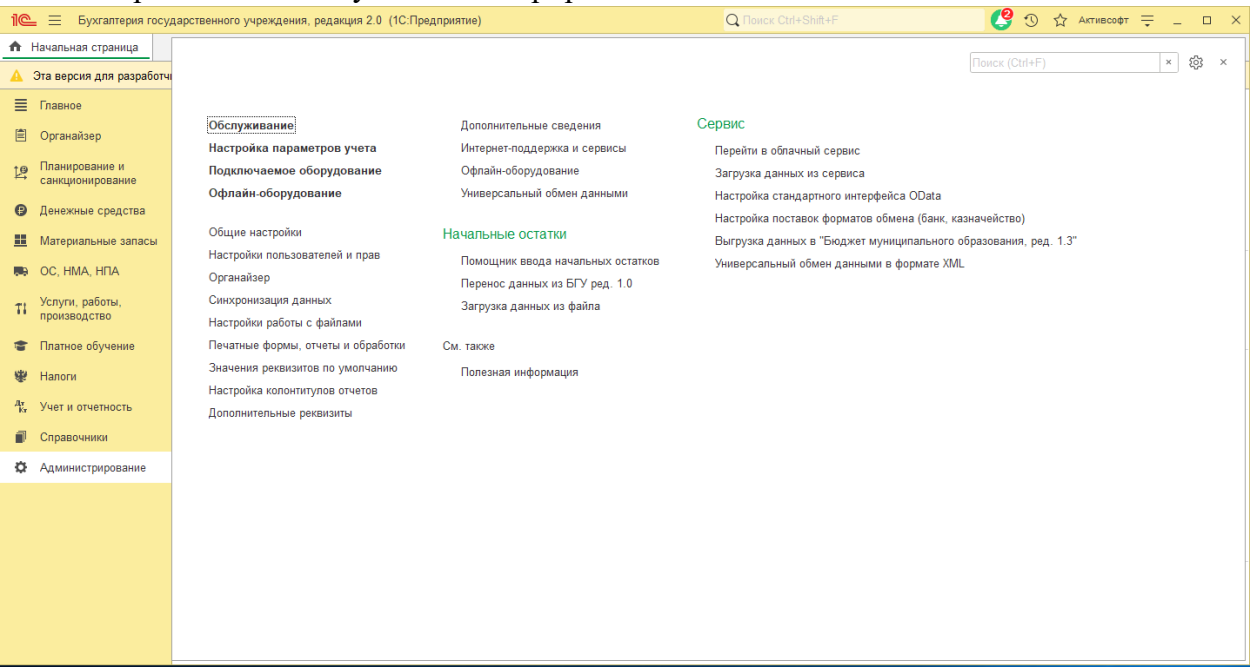

Перейти на вкладку «Администрирование».

- Выбрать пункт «Печатные формы, отчеты и обработки».
- Если ранее не использовались внешние печатные формы, отчеты или обработки, то необходимо определить использование внешних печатных форм, отчетов и обработок в дополнение к предусмотренным в программе, установкой соответствующей «галочки».

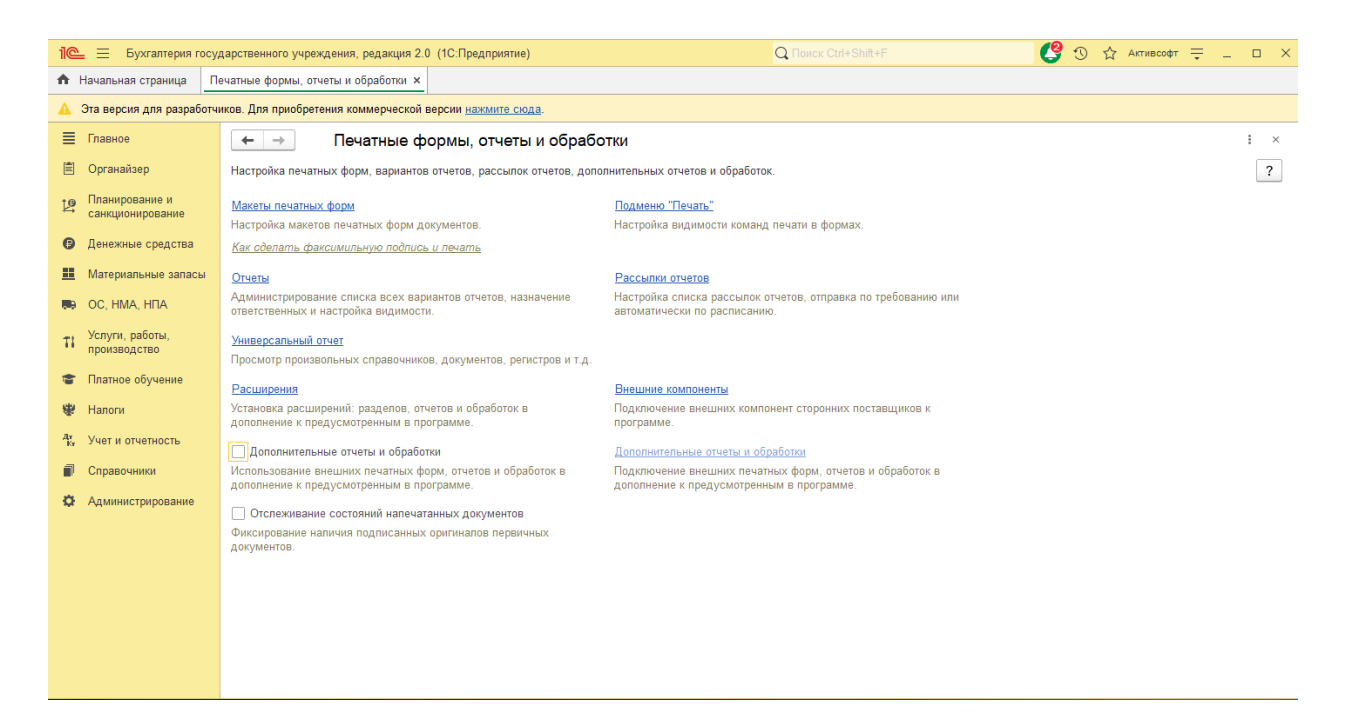

Если в организации уже используются внешние печатные формы, отчеты или обработки, то необходимо нажать на гиперссылку «Дополнительные отчеты и обработки».

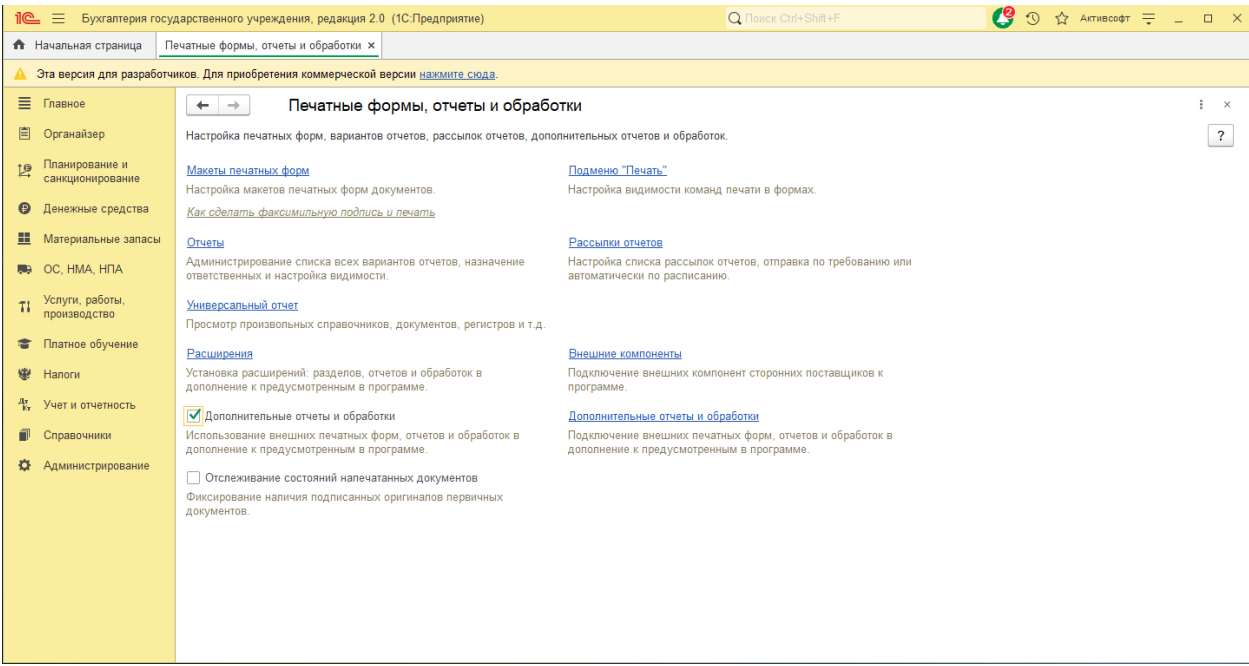

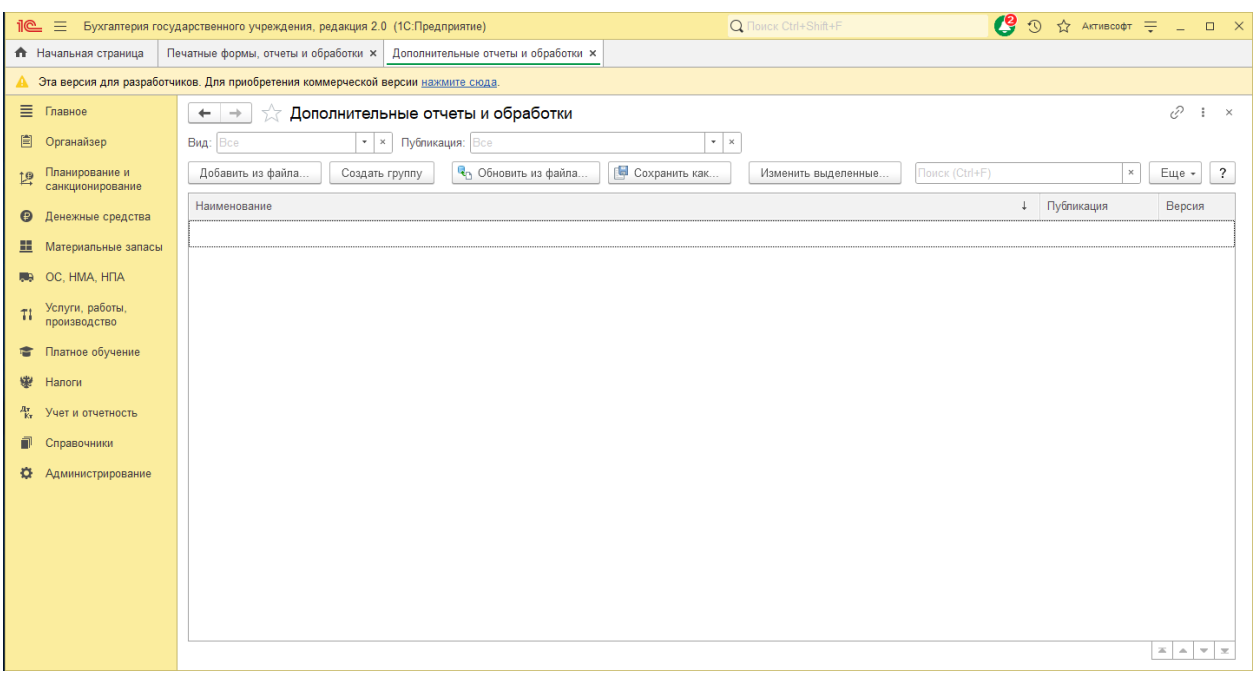

 Нажать на кнопку «Добавить из файла» и в появившемся окне, выбрать файл с программным модулем «Загрузка в 1С:БГУ плановых назначений, бюджетных данных и регистраций обязательств из ПК Web-исполнение» и определить раздел программы (рекомендуется выбрать подсистему «Планирование и санкционирование»), где будет находится данный модуль, а также определить список пользователей, которые будут иметь быстрый доступ к данному программному модулю.

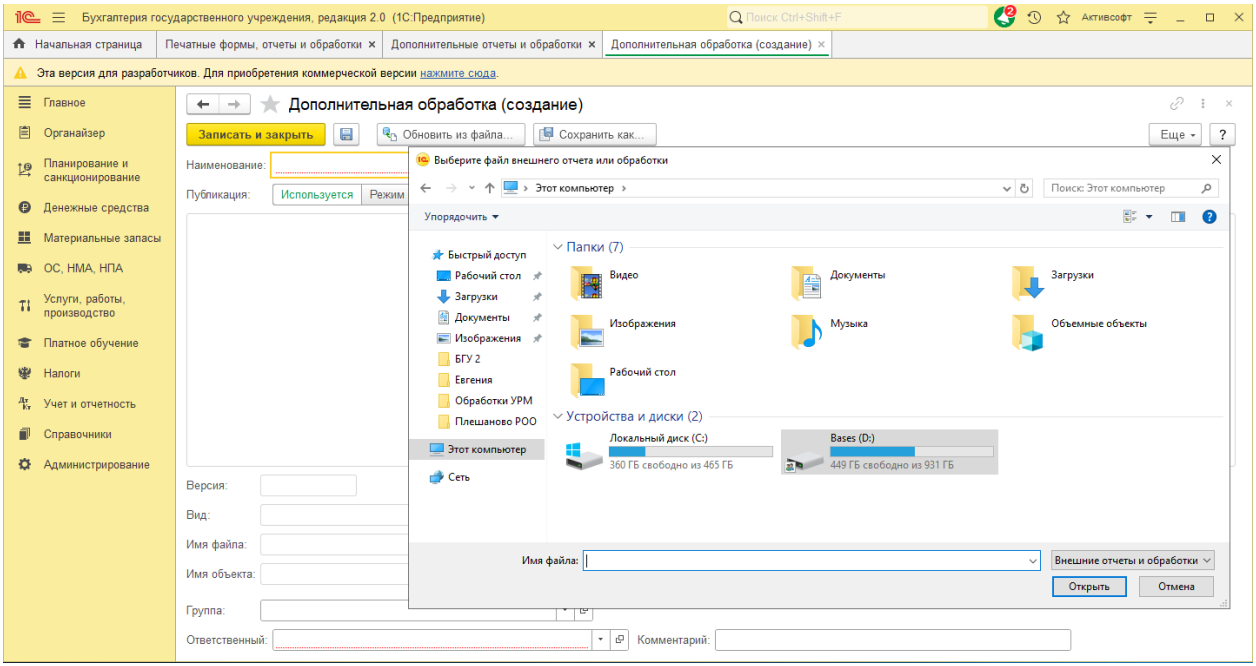

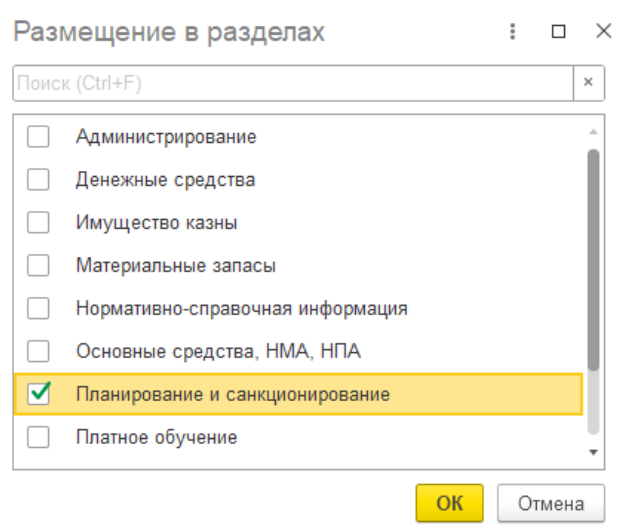

Нажать на кнопку «Записать и закрыть».

#### <span id="page-5-0"></span>**4. Техническая поддержка**

Вопросы и пожелания доработки функционала программного модуля «Загрузка в 1С:БГУ плановых назначений, бюджетных данных и регистраций обязательств из ПК Web-исполнение», возникающие в ходе работы, следует направлять в службу поддержки через:

- e-mail: aktivsoft@bk.ru
- Телефон:  $+7$  (3532) 43-41-40.
- Контактные данные указаны на основном сайте компании: https://aktivsoft.net/